# PHILIPS

4

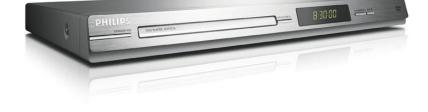

DVP3236

www.philips.com/welcome

DVD Video Player

ΕN

Register your product and get support at

The apparatus shall not be exposed to dripping or splashing and that no objects filled with liquids, such as vases, shall be placed on apparatus.

Due to the inconsistency of disc formats provided by various disc manufacturers, your DVD system may require a playability enhancement or upgrade. As DVD technology advances, these enhancements will become common and will be easy to complete. **Go to www.philips.com/support for software upgrade.**  This product incorporates copyright protection technology that is protected by method claims of certain U.S. patents and other intellectual property rights owned by Macrovision Corporation and other rights owners. Use of this copyright protection technology must be authorized by Macrovision Corporation, and is intended for home and other limited viewing uses only unless otherwise authorized by Macrovision Corporation. Reverse engineering or disassembly is prohibited.

'CONSUMERS SHOULD NOTE THAT NOT ALL HIGH DEFINITION TELEVISION SETS ARE FULLY COMPATIBLE WITH THIS PRODUCT AND MAY CAUSE ARTIFACTS TO BE DISPLAYED IN THE PICTURE. IN CASE OF 525 OR 625 PROGRESSIVE SCAN PICTURE PROBLEMS, IT IS RECOMMENDED THAT THE USER SWITCH THE CONNECTION TO THE 'STANDARD DEFINITION' OUTPUT. IF THERE ARE QUESTIONS REGARDING TV SET COMPATIBILITY WITH THIS MODEL 525p AND 625p DVD PLAYER, PLEASE CONTACT OUR CUSTOMER SERVICE CENTER.'

# Index

English -----6

# General Information

#### **Environmental Information**

All unnecessary packaging has been omitted. The packaging has been made easy to separate into two materials; cardboard (box) and polyethylene (bags, protective foam sheet).

Your DVD player consists of materials which can be recycled and reused if disassembled by a specialised company. Please observe the local regulations regarding the disposal of packaging materials, exhausted batteries and old equipment.

#### 

Manufactured under license from Dolby Laboratories, "Dolby" and the double-D symbol are trademarks of Dolby Laboratories.

#### Mindows Media<sup>TM</sup>

Windows Media and the Windows logo are trademarks, or registered trademarks of Microsoft Corporation in the United States and/or other countries.

#### Laser Safety

This unit employs a laser. Due to possible eye injury, only a qualified service person should remove the cover or attempt to service this device.

#### NOTE:

Pictures shown maybe different between countries.

CAUTION: WARNING LOCATION: ON THE BACKPLATE OF THE SET

#### NEVER MAKE OR CHANGE CONNECTIONS WITH THE POWER SWITCHED ON.

Specifications are subject to change without notice. Trademarks are the property of Koninklijke Philips Electronics N.V. or their respective owners.

For Customer Use: Read carefully the information located at the bottom or rear of your DVD Video player and enter below the Serial No.

Retain this information for future

reference. Model No. DVP 3236

Serial No.

#### LASER

| Туре            | Semiconductor laser |
|-----------------|---------------------|
|                 | InGaAIP (DVD)       |
|                 | AlGaAs (CD)         |
| Wave length     | 658 nm (DVD)        |
|                 | 790 nm (CD)         |
| Output Power    | 7.0 mW (DVD)        |
|                 | 10.0 mW (VCD/CD)    |
| Beam divergence | 60 degrees          |

# Language Code

| Abkhazian                                  | 6566         |
|--------------------------------------------|--------------|
| Afar                                       | 6565         |
| Afrikaans                                  | 6570         |
| Amharic                                    | 6577         |
| Arabic                                     | 6582         |
| Armenian                                   | 7289         |
| Assamese                                   | 6583         |
| Avestan                                    | 6569         |
| Aymara                                     | 6589         |
| Azerhaijani                                | 6590         |
| Bahasa Melayu                              | 7783         |
| Bashkir                                    | 6665         |
| Belarusian                                 | 6669         |
| Bengali                                    | 6678         |
| Bihari<br>Bislama                          | 6672         |
|                                            | 6673<br>7866 |
| Bokmål, Norwegian<br>Bosanski              | 6683         |
| Brezhoneg                                  | 6682         |
| U U                                        | 6671         |
| Bulgarian<br>Burmese                       | 7789         |
| Castellano, Español                        | 6983         |
| Catalán                                    | 6765         |
| Chamorro                                   | 6772         |
| Chechen                                    | 6769         |
| Chewa; Chichewa; Nyanja                    |              |
| 中文                                         | 9072         |
| Chuang; Zhuang                             | 9065         |
| Church Slavic; Slavonic                    | 6785         |
|                                            | 6786         |
| Chuvash<br>Corsican                        | 6779         |
| Česky                                      | 6783         |
| Dansk                                      | 6865         |
| Deutsch                                    | 6869         |
| Dzongkha                                   | 6890         |
| English                                    | 6978         |
| Esperanto                                  | 6979         |
| Estonian                                   | 6984         |
| Euskara                                    | 6985         |
| Ελληνικά                                   | 6976         |
| Faroese                                    | 7079         |
| Français                                   | 7082         |
| Frysk                                      | 7089         |
| Fijian                                     | 7074         |
| Gaelic; Scottish Gaelic                    | 7168         |
| Gallegan                                   | 7176         |
| Georgian                                   | 7565         |
| Gikuyu; Kikuyu                             | 7573         |
| Guarani                                    | 7178         |
| Gujarati                                   | 7185         |
| Hausa                                      | 7265         |
| Herero                                     | 7290         |
| Hindi<br>Hiri Motu                         | 7273         |
| Hiri Motu<br>Hawatski                      | 7279<br>6779 |
| Hrwatski<br>Ido                            | 6779<br>7379 |
|                                            |              |
| Interlingua (International)<br>Interlingue | 7365         |
| Inuktitut                                  | 7385         |
| maxtitut                                   | 7303         |

— |

| Inupiaq                     | 7375         |
|-----------------------------|--------------|
| Irish                       | 7 65         |
| Íslenska                    | 7383         |
| Italiano                    | 7384         |
| lvrit                       | 7269         |
| Japanese                    | 7465         |
| Javanese                    | 7486         |
| Kalaallisut                 | 7576         |
| Kannada                     | 7578         |
| Kashmiri                    | 7583         |
| Kazakh                      | 7575         |
| Kernewek                    | 7587         |
| Khmer                       | 7577         |
| Kinyarwanda                 | 8287         |
| Kirghiz                     | 7589         |
| Komi                        | 7586         |
| Korean                      | 7579         |
| Kuanyama; Kwanyama          | 7574         |
| Kurdish                     | 7585         |
| Lao                         | 7679         |
| Latina                      | 7665         |
| Latvian                     | 7686         |
| Letzeburgesch;              | 7666         |
| Limburgan; Limburger        | 7673         |
| Lingala                     | 7678         |
| Lithuanian                  | 7684         |
| Luxembourgish;              | 7666         |
| Macedonian                  | 7775         |
| Malagasy                    | 7771         |
| Magyar                      | 7285         |
| Malayalam                   | 7776         |
| Maltese                     | 7784         |
| Manx                        | 7186         |
| Maori<br>Marathi            | 7773<br>7782 |
| Marshallese                 | 7772         |
| Moldavian                   | 7779         |
| Mongolian                   | 7778         |
| Nauru                       | 7865         |
| Navaho; Navajo              | 7886         |
| Ndebele, North              | 7868         |
| Ndebele, South              | 7882         |
| Ndonga                      | 7871         |
| Nederlands                  | 7876         |
| Nepali                      | 7869         |
| Norsk                       | 7879         |
| Northern Sami               | 8369         |
| North Ndebele               | 7868         |
| Norwegian Nynorsk;          | 7878         |
| Occitan; Provencal          | 7967         |
| Old Bulgarian; Old Slavonic | 6785         |
| Oriya                       | 7982         |
| Oromo                       | 7977         |
| Ossetian; Ossetic           | 7983         |
| Pali                        | 8073         |
| Panjabi                     | 8065         |
| Persian                     | 7065         |
| Polski                      | 8076         |
| Português                   | 8084         |
|                             |              |

| Pushto                | 8083         |
|-----------------------|--------------|
| Russian               | 8285         |
| Quechua               | 8185         |
| Raeto-Romance         | 8277         |
| Romanian              | 8279         |
| Rundi                 | 8278         |
| Samoan                | 8377         |
| Sango                 | 837          |
| Sanskrit              | 8365         |
| Sardinian             | 8367         |
| Serbian               | 8382         |
| Shona                 | 8378<br>838  |
| Shqip<br>Sindhi       | 8368         |
| Sinhalese             | 8373         |
| Slovensky             | 8373         |
| Slovenian             | 8376         |
| Somali                | 8379         |
| Sotho; Southern       | 8384         |
| South Ndebele         | 7882         |
| Sundanese             | 8385         |
| Suomi                 | 7073         |
| Swahili               | 8387         |
| Swati                 | 8383         |
| Svenska               | 8386         |
| Tagalog               | 8476         |
| Tahitian              | 8489         |
| Tajik                 | 847          |
| Tamil                 | 8465         |
| Tatar                 | 8484         |
| Telugu                | 8469         |
| Thai                  | 8472         |
| Tibetan               | 6679         |
| Tigrinya              | 8473         |
| Tonga (Tonga Islands) | 8479<br>8483 |
| Tsonga                | 8483         |
| Tswana<br>Türkçe      | 8482         |
| Turkmen               | 8475         |
| Twi                   | 8487         |
| Uighur                | 857          |
| Ukrainian             | 8575         |
| Urdu                  | 8582         |
| Uzbek                 | 8590         |
| Vietnamese            | 8673         |
| Volapuk               | 8679         |
| Walloon               | 8765         |
| Welsh                 | 6789         |
| Wolof                 | 8779         |
| Xhosa                 | 8872         |
| Yiddish               | 8973         |
| Yoruba                | 8979         |
| Zulu                  | 9085         |
|                       |              |
|                       |              |
|                       |              |
|                       |              |

English

|\_\_\_

5

# Contents

l

| Care and Safety Information                                                                                                    |                                                                                                    |
|----------------------------------------------------------------------------------------------------|----------------------------------------------------------------------------------------------------|
| Setup                                                                                                    | 8                                                                                                    |
| Cleaning discs                                                                                                    | 8                                                                                                    |
| General Information                                                                                                    |                                                                                                    |
| Accessories supplied                                                                                                    | 9                                                                                                    |
| Region codes                                                                                                    | 9                                                                                                    |
| Connections                                                                                                    |                                                                                                    |
| Connecting to television                                                                                                    | 10-11                                                                                                    |
| Using Composite Video jacks (CVBS)                                                                                                    |                                                                                                    |
| Using Component Video jacks (YPbPr)                                                                                                    |                                                                                                    |
| Using an accessory RF modulator                                                                                                    |                                                                                                    |
| Connecting the power cord                                                                                                    |                                                                                                    |
| Optional connections                                                                                                    |                                                                                                    |
| Connecting to a Multi-channel Receiver                                                                                                    |                                                                                                    |
| Receiver has a Dolby Digital decorder                                                                                                    |                                                                                                    |
| Connecting to a stereo system<br>Stereo system has right/left Audio In jacks                                                                                                    |                                                                                                    |
| Connecting to a digital AV receiver                                                                                                    |                                                                                                    |
| Receiver has a PCM, Dolby Digital or MPEG decoder                                                                                                    |                                                                                                    |
| Connecting to a speaker system                                                                                                    |                                                                                                    |
| Speaker system has right/left Audio In jacks                                                                                                    |                                                                                                    |
| Product Overview                                                                                                    |                                                                                                    |
| Front and Rear panels                                                                                                    |                                                                                                    |
| Remote Control                                                                                                    | 16                                                                                                    |
| Catting Stantad                                                                                                    |                                                                                                    |
| Getting Started                                                                                                    |                                                                                                    |
| Step I: Inserting Batteries                                                                                                    |                                                                                                    |
| Step I: Inserting Batteries<br>Using the remote control to operate the system                                                                                                    | 17                                                                                                    |
| Step 1: Inserting Batteries<br>Using the remote control to operate the system<br>Step 2: Finding your viewing channel                                                                                                    |                                                                                                    |
| Step I: Inserting Batteries<br>Using the remote control to operate the system<br>Step 2: Finding your viewing channel<br>Step 3: Setting up Progressive Scan feature                                                                                                    |                                                                                                    |
| Step 1: Inserting Batteries         Using the remote control to operate the system         Step 2: Finding your viewing channel         Step 3: Setting up Progressive Scan feature         Step 4: Selecting the matching color system                                      |                                                                                                    |
| Step 1: Inserting Batteries         Using the remote control to operate the system         Step 2: Finding your viewing channel         Step 3: Setting up Progressive Scan feature         Step 4: Selecting the matching color system         Step 5: Setting the language |                                                                                                    |
| Step 1: Inserting Batteries         Using the remote control to operate the system         Step 2: Finding your viewing channel         Step 3: Setting up Progressive Scan feature         Step 4: Selecting the matching color system                                      |                                                                                                    |
| Step I: Inserting Batteries         Using the remote control to operate the system                                                                                                    |                                                                                                    |
| Step 1: Inserting Batteries                                                                                                    |                                                                                                    |
| Step I: Inserting Batteries                                                                                                    |                                                                                                    |
| Step 1: Inserting Batteries                                                                                                    |                                                                                                    |
| Step I: Inserting Batteries                                                                                                    |                                                                                                    |
| Step I: Inserting Batteries                                                                                                    |                                                                                                    |
| Step I: Inserting Batteries                                                                                                    |                                                                                                    |
| Step I: Inserting Batteries                                                                                                    |                                                                                                    |
| Step I: Inserting Batteries                                                                                                    | 17         17         18         19         20         20         20         20         20         20         20         20         20         20         20         20         21         21         21         22         22         22         22         22         22         22         22         22         22         22         22         22         22         22         22         22         22         22         22         22         22         22          22          22          22          22          22          22          22          22          22          22          22     <      |
| Step I: Inserting Batteries                                                                                                    | 17         17         18         19         20         20         20         20         20         20         20         20         20         20         20         20         21         21         21         22         22         22         22         22         22         22         22         22         22         22         22         22         22         22         22         22         22         22         22         22         22         22         23          23                                                                                                    |
| Step I: Inserting Batteries                                                                                                    | 17         17         18         19         20         20         20         20         20         20         20         20         20         20         21         21         22         22         22         22         22         22         22         22         22         22         23                                                                                                    |
| Step I: Inserting Batteries                                                                                                    | 17         17         18         19         20         20         20         20         20         20         20         20         21         21         22         21         22         22         22         22         22         22         23         23         23                                                                                                    |
| Step 1: Inserting Batteries                                                                                                    | 17         17         18         19         20         20         20         20         20         20         20         20         20         20         20         21         21         21         22         22         22         22         22         22         22         22         22         23         23         23         23         23         23         23         23         23         23         23         23         23         23         23         23         23         23         23         23         23         23         23         23         23         23         23         23 |

# Contents

| Selecting various repeat functions                                                  |                              |
|-------------------------------------------------------------------------------------|------------------------------|
| Repeat play mode                                                                    | 24 <del>5</del>              |
| Repeating a section within a chapter/track                                          |                              |
| Viewing the disc playback information<br>Title/Chapter/Track selection              | 24 4<br>24 9<br>25 9<br>25 9 |
| Time Search                                                                         | 25                           |
| Angle                                                                               |                              |
| Special DVD Features                                                                |                              |
| Playing a Title                                                                     |                              |
| Changing the Audio Language                                                         |                              |
| Subtitles                                                                           |                              |
| Special VCD and SVCD Feature                                                        | 20                           |
| Playback Control (PBC)                                                              |                              |
| Playing MP3/WMA/JPEG/Kodak/Fuji Picture CD                                          |                              |
| General Operation                                                                   |                              |
| Playback selection                                                                  |                              |
| Zoom picture (JPEG)                                                                 |                              |
| Playback with multi-angles (JPEG)                                                   |                              |
|                                                                                     |                              |
| DVD Menu Options                                                                    |                              |
| Using the Language setup menu                                                       |                              |
| OSD Language                                                                        |                              |
| Subtitle / Audio / DVD Menu                                                         |                              |
| Using the Video setup menu                                                          |                              |
| Setting the Aspect Ratio                                                            |                              |
| View Mode                                                                           |                              |
| TV System                                                                           |                              |
| Video Out                                                                           |                              |
| Smart Picture                                                                       |                              |
| Using the Audio setup menu                                                          |                              |
| Front / Center / Surround Speakers                                                  |                              |
| Subwoofer                                                                           |                              |
|                                                                                     |                              |
| Digital Output                                                                      |                              |
| Digital Output<br>Night Mode                                                        |                              |
| Night Mode                                                                          |                              |
| Night Mode<br>Down Sampling                                                         | 35<br>35                     |
| Night Mode<br>Down Sampling<br>Using the Rating setup menu                          | 35<br>35<br><b>36-37</b>     |
| Night Mode<br>Down Sampling<br>Using the Rating setup menu<br>Rating level settings |                              |
| Night Mode<br>Down Sampling<br>Using the Rating setup menu                          |                              |

# Others

| Software upgrade |                                        |
|------------------|----------------------------------------|
| Troubleshooting  |                                        |
| Specifications   |                                        |
| Glossary         |                                        |
| • 10 3 3 cm /    | ······································ |

7

# Engli

#### **DANGER!**

High voltage! Do not open the device. You run the risk of getting an electric shock.

**Care and Safety Information** 

The machine does not contain any user-serviceable parts. Please leave all maintenance work to qualified personnel.

#### Setup

#### Finding a suitable location

- Place the set on a flat, hard and stable surface. Do not place the set on a carpet.
- Do not put any equipment or heavy objects on top of the set.
- Do not position the set on top of other equipment that might heat it up (such as receiver or amplifier).
- Do not put anything under the set (such as CDs, magazines).
- Install this unit near the AC outlet and where the AC power plug can be reached easily.

#### Space for ventilation

 Place the apparatus in a location with adequate ventilation to prevent internal heat build up. Allow at least 10 cm (4.0") clearance from the rear and the top of the set and 5cm (2.0") from the left and right to prevent overheating.

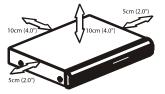

# Avoid high temperatures, moisture, water and dust

- Apparatus shall not be exposed to dripping or splashing.
- Do not place any sources of danger on the apparatus (such as liquid filled objects, lighted candles).

#### Cleaning discs

Some problems occur because the disc inside the player is dirty (frozen picture, sound disruptions, picture distortions). To avoid these problems, discs should be cleaned on a regular basis.

To clean a disc, use a micro fibre cleaning cloth and wipe the disc from the center to the edge in a straight line.

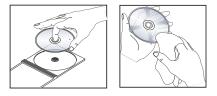

#### CAUTION!

Do not use solvents such as benzene, thinner, commercially available cleaners, or anti-static sprays intended for analog discs. Since the optical unit (laser) of the DVD player operates at a higher power than regular DVD or CD players, cleaning CDs intended for DVD or CD players may damage the optical unit (laser). Therefore, refrain from using a cleaning CD.

#### **Accessories supplied**

Composite video cable (yellow) and Audio cables (white, red)

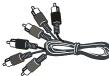

Remote control and two AAA batteries

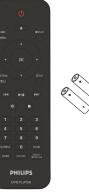

# **General Information**

#### **Region codes**

This DVD player is designed to support the Region Management System. Check the regional code number on the disc package. If the number does not match the player's region number (see table below), the player may be unable to playback the disc.

#### Tips:

It may not be possible to play CD-R/RW or DVD-R/RW in all cases due to the type of disc or condition of the recording.
If you are having trouble playing a certain disc, remove the disc and try a different one. Improper formatted disc will not played on this DVD player.

| ~                                                     |                             |
|-------------------------------------------------------|-----------------------------|
| Region                                                | Discs that can<br>be played |
| U.S.A. and<br>Canada regions                          |                             |
| U.K and<br>Europe regions                             |                             |
| Asia Pacific,<br>Taiwan, Korea                        |                             |
| Australia,<br>New Zealand,<br>Latin America           |                             |
| Russia and<br>India regions                           |                             |
| China, Calcos Islands,<br>Walls and Futuna<br>Islands |                             |

## Connections

English

#### **Connecting to television**

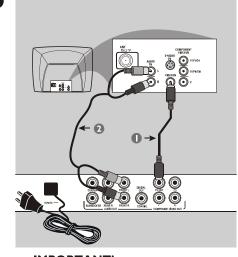

## IMPORTANT!

You only need to make one video connection from the following options, depending on the capabilities of your television.
Connect the DVD player directly to the television.

# Using Composite Video jacks (CVBS)

- Use the composite video cable (yellow) to connect the DVD player's **TV OUT** (CVBS) jack to the video input jack (or labeled as A/V In, Video In, Composite or Baseband) on the television (cable supplied).
- To hear sound of this DVD player through your television, use the audio cables (white/red) to connect FRONT (L/ R) AUDIO OUT jacks of the DVD player to the corresponding AUDIO IN jacks on the television (cable supplied).

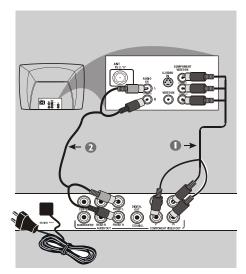

#### **IMPORTANT!**

- The progressive scan video quality is only possible when using YPbPr and a progressive scan television is required.

# Using Component Video jacks (YPbPr)

- Use the component video cables (red/ blue/green) to connect the DVD player's YPbPr jacks to the component video input jacks (or labeled as YPbPr) on the television (cable not supplied).
- To hear sound of this DVD player through your television, use the audio cables (white/red) to connect FRONT (L/ R) AUDIO OUT jacks of the DVD player to the corresponding AUDIO IN jacks on the television (cable supplied).
- Proceed to page 18 for detailed progressive scan setup.

#### **Connections** (continued)

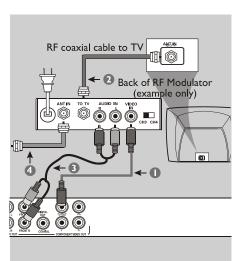

#### **IMPORTANT!**

- If your television only has a single Antenna In jack (or labeled as 75 ohm or RF In,) you will need an RF modulator in order to view the DVD playback on the television. See your electronics retailer or contact Philips for details on RF modulator availability and operations.

Using an accessory RF modulator

- Use the composite video cable (yellow) to connect the DVD player's **TV OUT** (CVBS) jack to the video input jack on the RF modulator.
- Use the RF coaxial cable (not supplied) to connect ANTENNA OUT or TO TV jack on the RF modulator to the ANTENNA IN jack on the television.

- To hear sound of this DVD player through your TV, use the audio cables (white/red) to connect FRONT (L/R) AUDIO OUT jacks of the DVD player to the corresponding AUDIO IN jacks on the RF modulator (cable supplied).
- Connect the Antenna or Cable TV service signal to the ANTENNA IN or RF IN jack on the RF modulator. (It may have been connected to your TV previously. Disconnect it from the TV).

# **Connections** (continued)

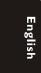

# <section-header><section-header><complex-block>

properly, plug in the AC power cord to the power supply socket. Never make or change any connections with the power switched on.

- Connect the Audio Out Left and Right jack for Front and Rear speakers to the corresponding input jacks on your receiver (cable not supplied).
- 2 Connect the Audio Out for Center speaker and Subwoofer to the corresponding inputs on your receiver (cable not supplied).

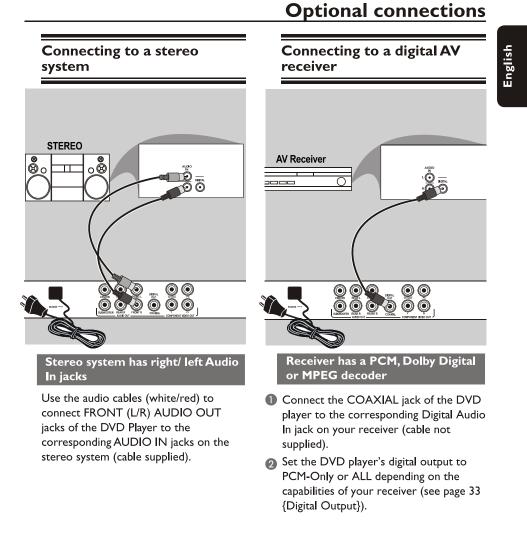

#### Tip:

- If the audio format of the Digital Output does not match the capabilities of your receiver, the receiver will produce a strong, distorted sound or no sound at all.

# **Optional connections**

English

# Connecting to a speaker system

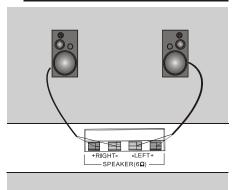

speaker system has right/ left Audio In jacks

Connect the speaker cables to the speaker jacks of the DVD player.

## **Product Overview**

#### Front and Rear Panels

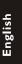

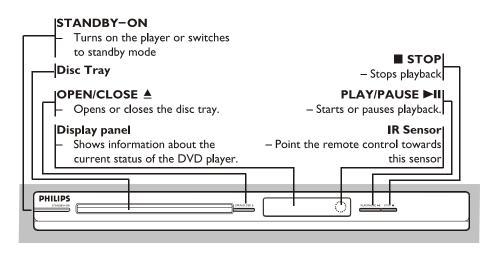

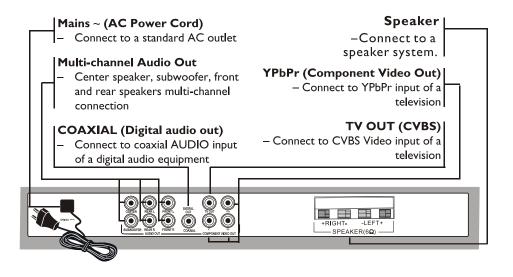

## **Product Overview** (continued)

# Remote Control

#### MENU (DISC)

 Enters or exits the disc contents menu
 Switches on or off the playback control mode (for VCD 2.0 only)

#### ОК

- Confirms an entry or selection

#### TITLE(RETURN)

 To go back to previous menu/ show title menu

PREV I≪ − Skips to the previous title/ chapter/ track

#### **₩ MUTE**

 Disables or enables sound output

#### 

– Stops playback

#### SUBTITLE

 To access subtitle language system menu

#### ZOOM

- Enlarge a picture on the TV screen

#### **REPEAT/REPEAT A-B**

- Selects various repeat mode

- Repeats playback a specific
- section on a disc
- Selects various angle mode

## ധ

 To switch the DVD player to standby mode or ON

#### 

Opens or closes the disc tray.

#### DISPLAY

 Displays information on TV screen during playback

#### **<**

 Cursor buttons for moving to the left or right, do a fast forward/reverse search.

#### **A V**

 Cursor buttons for moving up/down, do a slow forward/backward

#### SETUP

 Enters or exits the system setup menu

#### ►II PLAY/PAUSE

- Starts or pauses playback

#### NEXT 🍽

 Skips to the next title/ chapter/track

#### Numeric keypad (0-9)

 Selects numbered items in a menu

#### AUDIO

 Selects an audio language (DVD ) or an audio channel (VCD/SVCD)

#### VOLUME

 Control the two speakers` volume

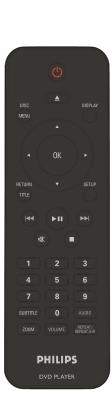

## **Getting Started**

#### Step I : Inserting Batteries

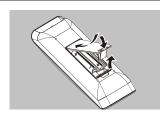

- Open the battery compartment.
- Insert two batteries type R03 or AAA, following the indications (+ -) inside the compartment.
- Close the cover.

#### **CAUTION!**

Remove batteries if they are exhausted or if the remote is not to be used for a long time.
Do not use old and new or different types of batteries in combination.

- Batteries contain chemical substances, so they should be disposed of properly.

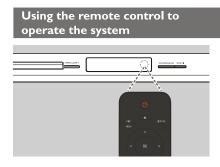

- Aim the remote control directly at the remote sensor (IR) on the front panel.
- ② Do not put any objects between the remote control and the DVD player while operating the DVD player.

# Step 2 : Finding your viewing channel

English

- Press STANDBY-ON on the DVD player to turn it on.
- 2 Turn on the TV and set it to the correct video-in channel. You should see the blue DVD background screen.
  - → Usually these channel are between the lowest and highest channels and may be called FRONT, A/V IN, VIDEO. See your TV's manual for more details.
  - → Or, you may go to channel I on your TV, then press the Channel down button repeatedly until you see the Video In channel.
  - → Or, the TV remote control may have a button to choose the desired video mode.
  - → Or, set the TV to channel 3 or 4 if you are using an RF modulator.
- If you are using external equipment, (such as audio system or receiver), turn it on and select the appropriate input source for the DVD player output. Refer to the equipment user's manual for detail.

## Step 3 : Setting up Progressive Scan feature

(for Progressive Scan TV only) The progressive scan displays twice the number of frames per seconds than interlaced scanning (ordinary normal TV system). With nearly double the number of lines, progressive scan offers higher picture resolution and quality.

#### Before you start...

 Ensure that you have connected this DVD player to a progressive scan TV using the Y Pb Pr connection (see page 10).

- Ensure that you have completed the basic installation and set-up.

- Turn on your TV and set to interlace mode (refer to your TV user manual).
- Press () on the remote control to turn on the DVD player.
- Select the correct video-in channel.
   → The DVD background menu appears.
- Press SETUP.
- 6 Press ▲ ▼ to select { Video }, then press ▶.

| Language | Aspect Ratio  | : 4:3        |
|----------|---------------|--------------|
|          | View Mode     | Auto Fit     |
| Video    | TV System     | :PAL         |
|          | Video Out     | (Interlaced) |
| Audio    | Smart Picture | P-Scan       |
| Rating   |               |              |
| Misc     |               |              |
|          |               |              |

Oress ▲ ▼ repeatedly to select { Video Out }, then press ▶.

# Getting Started (continued)

- Select { P-Scan }, then press OK to confirm.
  - → The menu will appear on the TV.

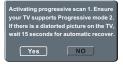

- 8 Press I to highlight { Yes } and press OK to confirm.
- Turn on your TV progressive scan mode (refer to your TV user manual).
  - → The menu will appear on the TV.

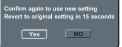

- - The setup is now completed and you can start enjoy the high quality picture.

Wait for 15 seconds for the auto recovery. OR

To deactivate Progressive Scan manually:

- Press OPEN/CLOSE on the DVD player to open the disc tray.
- Press numeric keypad 'l' on the remote control for few seconds.
   The DVD background screen appears.

#### Tip:

- There are some progressive scan TVs and High-Definition TVs that are not fully compatible with this unit, resulting in the unnatural picture when playing back a DVD VIDEO disc in the progressive scan mode. In such a case, turn off the progressive scan feature on both the DVD player and your TV.

TIPS: Press ◀ to go back to previous menu item. Press SETUP to exit the menu item.

# Getting Started (continued)

# Step 4 : Selecting the matching color system

The color system of the DVD player, disc and TV should match in order for the disc to play. Before changing the TV system, determine the color system of your TV.

| Language | Aspect Ratio  | : 4:3    |
|----------|---------------|----------|
|          | View Mode     | Auto Fit |
| Video    | TV System     | NTSC     |
|          | Video Out     | (PAL)    |
| Audio    | Smart Picture | Multi    |
|          |               |          |
| Rating   |               |          |
|          |               |          |
| Misc     |               |          |
|          |               |          |
|          |               |          |

- Press SETUP.
- 2 Press ▲ ▼ to select { Video }, then press ►.
- Press ▲ ▼ repeatedly to select { TV
   System }, then press ►.
- Use ▲ ▼ to select one of the options below:

#### { <u>PAL</u> }

Select this if the connected TV has the PAL colour system. It will change the video signal of an NTSC disc and output it to PAL format.

#### { NTSC }

Select this if the connected TV has the NTSC colour system. It will change the video signal of a PAL disc and output it to NTSC format.

#### { Multi }

Select this if the connected TV is compatible with both NTSC and PAL (multi-system). The output format will be in accordance with the video signal of the disc.

# Select a setting and press OK. → Follow the instructions show on the TV to confirm the selection (if any).

| Changing NTSC to PAL<br>1.Ensure your TV system supports<br>PAL Standard<br>2.If there is a distorted picture on<br>the TV, wait 15 seconds for<br>automatic recover<br>Yes NO |
|----------------------------------------------------------------------------------------------------|
| onfirm again to use new setting<br>evert to original setting in 15 seconds                                                                                                    |

6 Press ◀ to highlight { Yes } and press OK to confirm.

#### To reset to default TV color system:

- Wait for 15 seconds for the auto recovery.
   OR
- Press OPEN/CLOSE ▲ on the DVD player to open the disc tray.
- Press numeric keypad '3' on the remote control for few seconds.
   The DVD background menu appears.

#### Tiþs:

- Before changing the current TV colour setting, ensure that your TV supports the 'selected TV System'.

- If there is no proper picture on your TV, wait for 15 seconds for auto recovery.

- Select PAL for Asia Pacific region.
- Select NTSC for Taiwan region.

 TIPS:
 The <u>underlined option</u> is the factory default setting.

 Press
 to go back to previous menu item. Press SETUP to exit the menu item.

Liigiisii

## Step 5 : Setting the language

The language options are different depending on your country or region. It may not correspond to the illustrations shown on the user manual.

On-screen display (OSD) language

Select this to change the language of this DVD player screen display menu. The menu language (on-screen display) for the system will remain as you set it.

| Language | OSD language English<br>Subtitle 중순 |
|----------|-------------------------------------|
| Video    | Audio                               |
| Audio    | DVD menu                            |
| Rating   |                                     |
| Misc     |                                     |

#### Press SETUP.

- Press ▲ ▼ to select { Language }, then press ►.
- 3 Press ▲ ▼ to select { OSD Language }, then press ▶.
- Use ▲ ▼ to select a language and press
   OK to confirm.

## Getting Started (continued)

# Audio, Subtitle and DVD menu languages

You can choose your preferred language or sound track from audio, subtitles and DVD menu languages. If the selected language is not available on the disc, the disc's default language will be used instead.

| Language | OSD language : English<br>Subtitle : Auto |
|----------|-------------------------------------------|
| Video    | Audio English                             |
| Audio    | DVD menu Hindi                            |
| Rating   |                                           |
| Misc     |                                           |
|          |                                           |

#### Press SETUP.

- Press ▲ ▼ to select { Language }, then press ►.
- OPress ▲ ▼ to highlight one of the options below, then press ►.

#### { Audio }

Select this to change disc sound track language.

#### { Subtitle }

Select this to change the subtitle language.

#### { DVD menu }

Select this to change the language of the disc menu.

- Use ▲ ▼ to select a language and press OK to confirm.
- 6 Repeat steps 3 4 for other language settings.

TIPS: Press ◀ to go back to previous menu item. Press SETUP to exit the menu item.

# Playback from Disc

#### **IMPORTANT!**

- If the INVALID KEY appears on the TV screen when a button is pressed, it means the function is not available on the current disc or at the current time.

- DVD discs and players are designed with regional restrictions. Before playing a disc, make sure the disc is for the same zone as your player.

#### **Playable discs**

Using this DVD player, you can playback on the following discs:

DVD Video (Digital Versatile Disc)

**DVD±RW** (DVD Rewritable) Audio/Video format or MP3/WMA/JPEG files.

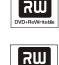

비명대

Recordable

بالح

**DVD±R** (DVD Recordable) Audio/Video format or MP3/WMA/JPEG files.

**CD-R** (CD-Recordable) Audio/Video format or MP3/WMA/JPEG files.

**CD-RW** (CD-Rewritable) Audio/Video format or MP3/WMA/JPEG files.

Audio CD (Compact Disc Digital Audio)

Video CD (Formats 1.0, 1.1, 2.0)

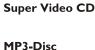

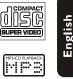

#### Supported formats

#### MP3/WMA tracks

- The file extensions has be to be '.mp3', '.wma'.
- ISO format
- Maximum 15 characters display.
- Supported sampling frequencies and corresponding bit-rates:
   220 lbc
- 32kHz
   64 320 kbps

   44.1kHz, 48kHz
   80 320 kbps

#### JPEG pictures

- The file extensions has be to be '.JPG' and not '.JPEG'.
- JPEG/ISO format
- It can only display DCF-standard still pictures or JPEG pictures such as TIFF.

#### Tips:

- Maximum 100 sessions for CD and 10 multi border for DVD are supported.

- For DVD-R and DVD-RW multi border,
- only finalized disc are supported.

 For DVD+R and DVD+RW multi border both finalized and unfinalized disc are NOT supported.

**TIPS:** Some discs cannot be played on this DVD player due to the configuration and characteristics of the disc, or due to the condition of recording and authoring software that was used.

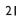

#### Starting disc playback

Turn on the TV to the correct video in channel for the DVD player (e.g. 'EXT', '0', 'AV').

- Press STANDBY-ON to turn on the DVD player.
- Press OPEN/CLOSE on the front of the DVD player.
- You can also hold down the STOP button on the remote control to open and close the disc tray.
- Place a disc into the disc tray with the label facing up, then press OPEN/ CLOSE \_.
  - ➔ For double-sided discs, load the side which you want to play facing up.
- 6 Playback may start automatically. If not, press PLAY/PAUSE ►II.
- If a disc menu appears on the TV, see page 23 'Using the Disc Menu'.
- If the child lock was activated for the inserted disc, you have to enter your four-digit password (see page 37).
- For more playback features, see pages 22~28.

#### Tips:

 Do not overturn the DVD player while disc loading, playing or ejecting.

 Do not close the disc tray manually even if the power switched off.

# **Playback Features**

#### **Basic playback controls**

Unless otherwise stated, all operations described are based on Remote Control use.

#### Pausing playback

During playback, press PLAY/PAUSE
 It to pause playback and display a still picture.

➔ Sound will be muted.

To resume normal playback, press PLAY/PAUSE >II again.

#### Selecting title/chapter/track

- Press DISPLAY to display the disc information text line for title/chapter/ track (example - 00/08).
- Use Numeric keypad (0-9) to enter valid title/chapter/track number, then press OK.
  - → The playback skips to the selected title/chapter/track.

#### Stopping playback

#### Press STOP .

Tips:

Screen saver will start automatically if the disc playback is stopped for about 5 minutes.
 The player will automatically switch to Power Standby mode if you do not press any buttons for about 15 minutes After the screen saver appeared.

## Playback Features (continued)

# Operations for video playback

#### Using the Menu (Disc)

Depending on the disc, a menu may appear on the TV screen once you load in the disc.

- To select a playback feature or item
  Use ▲ ▼ ◀ ▶ keys or numeric keypad (0-9) on the remote, then press
- **OK** to start playback.

To access or remove the menu
Press MENU (DISC) on the remote.

#### Zooming in

This function allows you to enlarge the picture on the TV screen and to pan through the enlarged picture.

- During playback, press ZOOM repeatedly to display the picture with different scales.
  - → Use ▲ ▼ ◀ ▶ keys to pan through the enlarged picture.
  - → Playback will continue.
- Press ZOOM repeatedly to return to the original size.

Resuming playback from the last stopped point

Resume playback of the last 5 discs is possible, even if the disc was ejected (open) or standby. Auto resume is active for DVD,VCD,SVCD,CD types of discs.

- Load one of the last 5 discs.
  - → 'Playback from the start, press | ◄ appears during playback for first 10 seconds.

- During the message appears on the TV screen, press | < to start playback from the beginning.
  - Playback restarts from the first title (DVD) or the beginning of the title/ track (VCD/CDDA/SVCD).
- To remove the message from the TV screen, press DISPLAY.

#### Slow Motion

You can slow forward or slow reverse a disc during playback and select a different speed.

#### For DVD,VCD,SVCD

- Press ▲ ▼ during playback to select the required speed: 1/2, 1/4, 1/8 or 1/16 (forward or backward).
   → Sound will be muted.
- ② To return to normal speed, press PLAY/ PAUSE ►II.

#### Forward / Reverse Searching

You can fast forward or fast reverse a disc during playback and select a desired search speed.

#### For DVD,VCD,SVCD,CD

- Press < ► directly or press |<< ►►| for 2 seconds during playback to select the required speed: 2X, 4X, 8X, 16X or 32X (backward or forward).</li>
   → Sound will be muted (DVD/VCD) or intermittent (CD).
- ② To return to normal speed, press PLAY/ PAUSE ►II.

#### Tip:

— For CD, fast forward or fast reverse is available only when pressing |◀◀ ▶▶| for few seconds or more.

# Selecting various repeat functions

#### Repeat play mode

The repeat play options vary depending on the disc type.

While playing a disc, press REPEAT /

**REPEAT A-B** key to the item

#### Repeat Rep A-B 🕮

Press ◀ ► select the repeat item and press OK continuously to a repeat option.

#### For DVD

- Repeat Chapter (currently playing chapter)
- Repeat Title (currently playing title)
- Off (cancel)

#### For Video CD, Audio CD

- Repeat Single (currently playing track)
- Repeat All (entire disc)
- Off (cancel)

#### For MP3/WMA

- Repeat Single (currently playing file)
- Repeat folder (current folder)
- Repeat All (when music mode on)
- Off (cancel)

#### For JPEG

- Repeat Single (currently playing file)
- Repeat folder (current folder)
- Repeat All (when music mode on)
- Off (cancel)

#### Тір:

- For VCD/SVCD, repeat playback is not possible if the PBC mode is switched on.

## Playback Features (continued)

# Repeating a section within a chapter/track

You can repeat the playback of a specific segment within a title/chapter track. To do this, you must mark the start and end of the segment you want.

- While playing a disc, press ◀ ► to choose the REPEAT A-B item, then press OK at your chose starting point.
- Press **OK** again at your choose end point.
  - The section A and B can be set only within the same chapter/track.
  - → The section will now repeat continuously.
- 3 To exit the sequence, press OK.

#### 🛱 (Angle)

- When {Angle} information appears on the TV screen, press ◀ ► to highlight {Angle}.
- Press OK repeatedly to switch between different angle.
  - $\rightarrow$  Playback will go to the selected angle.

## Playback Features (continued)

# Viewing the disc playback information

You can view the disc information (such as current title/chapter/track number, total elapsed time or playing time on the disc) without interrupting the disc playback.

#### During playback, press DISPLAY

repeatedly on the remote control.

The available disc information appears on the TV screen with the following sequence.

Title/Chapter

| Title | 1/1 | Chapter    | 6/16    | (DVD) |
|-------|-----|------------|---------|-------|
| Time  |     |            |         |       |
| Time  | _)  | 00:03:36/0 | 1:22:34 | (DVD) |

| Track |                   |       |
|-------|-------------------|-------|
| Track | 3/21              | (VCD) |
| Time  |                   |       |
| Time  | 00:00:56/00:03:34 | (VCD) |

#### Title/Chapter/Track selection

- Press < > to select {Title} / {Chapter} or {Track}, then press OK to access.
- 2 Use the Numeric keypad (0-9) to input a valid number.
- Press OK to confirm.
  - The playback skips to the chosen title/ chapter/track.

#### Time Search

When {Time} information appears on the TV screen, press OK to access.

Use the Numeric keypad (0-9) to input the valid time (such as 0:34:27).

Press OK to confirm.

→ The playback skips to the chosen time.

**TIPS:** The operating features described here might not be possible for certain discs. Always refer to the instructions supplied with the discs.

#### 25

# English

#### Special DVD Features

#### **Playing a Title**

#### Press MENU (DISC)

The disc title menu appears on the TV screen.

# 2 Use ▲ ▼ ◀ ► keys or Numeric keypad (0-9) to select a play option.

3 Press **OK** key to confirm.

#### Changing the Audio Language

#### For DVD

Press AUDIO repeatedly to select different audio languages.

#### Changing the Audio Channel For VCD

 Press AUDIO to select the available audio channels provided by the disc (LEFT, RIGHT, MIX, STEREO).

#### Subtitles

• Press **SUBTITLE** repeatedly to select different subtitle languages.

#### Special VCD and SVCD Feature

Playback Features (continued)

#### Playback Control (PBC)

For VCD with Playback Control (PBC) feature (version 2.0 only)

- Press MENU (DISC) to toggle between 'PBC ON' and 'PBC OFF'.
  - → If you select 'PBC ON', the disc menu (if available) will appear on the TV.
  - → Use the |◀◀ / ▶▶| to turn to previous/next page or use the Numeric keypad (0-9) to select a play option.
- During playback,
  - ⇒ pressing |◀◀ after the first 5 seconds, playback will start from the beginning of the current track,
  - → pressing |◀◀ within the first 5 seconds, playback will go to the previous track.
- During playback, pressing TITLE(RETURN) will return to the menu screen (if PBC is on).

If you want to skip the index menu and playback directly from the beginning,

 Press MENU (DISC) key on the remote control to turn to PBC off.

## Playback Features (continued)

#### Playing MP3/WMA/JPEG/ Kodak/Fuji Picture CD

#### **IMPORTANT!**

You have to turn on your TV and set to the correct Video In channel. (See page 17 'Finding your viewing channel').

#### **General Operation**

- Load a disc.
  - The disc reading time may exceed 30 seconds due to the complexity of the directory/file configuration.
  - The data disc menu and ID3 (MP3) / Meta data (WMA) information (including at least title, singer and album) appears on the TV screen.

| 00:00:46<br>02/20 //MP3/07MP3                                                    |                                      |
|----------------------------------------------------------------------------------|--------------------------------------|
| Go Up<br>07<br>09<br>09<br>02.002                                                | Filter<br>Music mode<br>Repeat : Off |
| Таке ме то your<br>—<br>—<br>—<br>—<br>—<br>—<br>—<br>—<br>—<br>—<br>—<br>—<br>— | Music Playing                        |
| Title: Singer: Album Year                                                        | Comment:                             |

- Press ▲ ▼ to select the folder and press OK to open the folder.
- 3 Press ▲ ▼ to select a track/file.
- Press OK to start playback of the selected track/file. Tips:

- If another file is selected other than the playing files, the ID3/Meta information will disappear.

 If a jpeg file is selected, a preview will appear.

 When you select music mode, it will play files from music to photo and then movie automatically.

#### Playback selection

During playback, you can;

- Press ▲ ▼ ◀ ▶ on the remote to rotate/flip the picture files.
- Press PLAY/PAUSE >II repeatedly to pause/resume playback.

#### For MP3/WMA,

- During playback,
  - ⇒ pressing |◄ after the first 5 seconds, playback will start from the beginning of the current track,
  - pressing | < within the first 5 seconds, playback will go to the previous track.</p>
- During playback, press and hold |
   / ▶▶| for about few seconds to access fast forward or fast reverse with the required speed: 2X, 4X, 8X, 16X or 32X.

#### Tip:

 For MP3/WMA, fast forward or fast reverse is available only when pressing |<</li>
 ▶ for few seconds or more.

## **Playback Features** (continued)

#### Zoom picture (JPEG)

- During playback, press ZOOM repeatedly to display the picture with different scales (QI, Q2,Q3, Qoff).
- Use ▲ ▼ ◀ ► to view the zoomed picture.

Playback with multi-angles (JPEG)

During playback, press ▲ ▼ ◀ ► to rotate the picture on the TV screen.
 ▲ ▼: flip the picture vertically by 180°
 ◄: rotate the picture anti-clockwise by 90°

►: rotate the picture clockwise by 90°

Tip:

- It may not be possible to play certain MP3/JPEG disc due to the configuration and characteristics of the disc or condition of the recording.

# **DVD Menu Options**

This DVD Player setup is carried out via the TV, enabling you to customize the DVD player to suit your particular requirement.

# Using the Language setup menu

Press SETUP on the remote control.
 The system setup menu appears.

|          | (            |         |
|----------|--------------|---------|
| Language | OSD Language | English |
|          | Subtitle     | Auto    |
| Video    | Audio        | English |
|          | DVD Menu     | English |
| Audio    |              |         |
| Rating   |              |         |
| Misc     |              |         |
|          |              |         |

- Press ▲ ▼ to select { Language }, then press ►.
- 3 Press ▲ ▼ to select an item, then press
   ▶ to access.
  - Example: { **OSD Language** } The options for the selected item
  - appears.
  - → If the selection in the menu is greyed out, that means the feature is not available or not possible to change at the current state.
- Use ▲ ▼ to select a setting and press OK to confirm.

Example: { English }

- → The setting is selected and setup is complete.
- **5** To exit, press **SETUP**.

#### OSD Language

This menu contains various language options for the language displayed on the screen. For details, see page 20.

#### Subtitle/Audio/DVD Menu

These menus contains various language options for audio, subtitle and disc menu which may be recorded on the DVD.

When selecting subtitle language to 'Auto', the player will display the DVD subtitles with the language of the factory default of the disc. For details, see page 20.

 TIPS:
 The <u>underlined option</u> is the factory default setting.

 Press ◀ to go back to previous menu item. Press SETUP to exit the menu item.

English

## Using the Video setup menu

Press SETUP on the remote control.
 The system setup menu appears.

|          |               | _          |
|----------|---------------|------------|
| Language | Aspect Ratio  | : 4:3      |
|          | View Mode     | Auto Fit   |
| Video    | TV System     | PAL        |
|          | Video Out     | Interlaced |
| Audio    | Smart Picture | Standard   |
| Rating   |               |            |
| Misc     |               |            |
|          |               |            |

- 2 Press ▲ ▼ to select { Video }, then press ▶.
- Press ▲ ▼ to select an item, then press
   to access.
  - Example: { **TV System** }
  - → The options for the selected item appears.
  - → If the selection in the menu is greyed out, that means the feature is not available or not possible to change at the current state.
- Use ▲ ▼ to select a setting and press OK to confirm.
  - Example: { PAL }
  - → The setting is selected and setup is complete.
- 6 To exit, press SETUP.

# **DVD Menu Options** (continued)

#### Setting the Aspect Ratio

The picture shape can be adjusted to fit your TV and the format must be available on the playback disc. Otherwise, the TV display will not affect the picture during playback.

 In 'Video', press ▲ ▼ to select { Aspect Ratio }, then press ▶.

#### { <u>4:3</u> }

Select this if you have a normal TV. A 'wide-screen' display with black bars on the top and bottom will be  $\frac{1}{2} = \frac{1}{4}$  displayed on the TV screen.

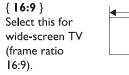

2 Use ▲ ▼ to select a setting and press OK to confirm.

 $\frac{H}{W} = \frac{9}{16}$ 

# **DVD Menu Options** (continued)

#### View Mode

Use view mode to scale an image that fits to the TV screens' width and height.

In 'Video', press ▲ ▼ to select { View
 Mode }, then press ▶.

#### { Fill }

Select this to scale the image up or down in horizontal and vertical directions respectively to fill the screen height and width.

#### { Original }

Select this to fit the original screen size (only for MPEG).

#### { Height Fit }

Select this to scale the image up or down in vertical direction to fit the screen height.

#### { Width Fit }

Select this to scale the image up or down in horizontal direction to fit the screen width.

#### { <u>Auto Fit</u> }

Select this to take the minimum value of horizontal and vertical fit scale ratio (like letter box).

#### { Pan Scan }

Select this to take the maximum value of horizontal and vertical fit scale ratio.

2 Use ▲ ▼ to select a setting and press OK to confirm.

#### **TV** System

This menu contains the options for selecting the color system that matches the connected TV. For details, see page 19.

#### Video Out

This setting allows you to toggle the output of the video signal between Interlaced and P-Scan (Progressive Scan).

In 'Video', press ▲ ▼ to select { Video Out }, then press ►.

#### { Interlaced }

Select this for Interlaced (YPbPr) connection.

#### { **P-Scan** }

Select this when you want to make progressive scan (YPbPr) connection on your DVD player to a progressive scan TV.

2 Use ▲ ▼ to select a setting and press OK to confirm.

#### Smart Picture

This DVD player provides four predefined sets of picture color settings.

In 'Video', press ▲ ▼ to select { Smart
 Picture }, then press ►.

#### { Standard }

Select this for a preset standard picture setting.

#### { Vivid }

Select this to make the picture brighter.

{ Cool }

Select this to make the picture softer.

#### { Personal }

Select this to personalize your picture color by adjusting the brightness, contrast, tint and color (saturation).

2 Use ▲ ▼ to select a setting and press OK to confirm.

If you select {PERSONAL}, then proceed to steps (4~7).

➔ The setup menu appears.

| Brightness |       | 0 |
|------------|-------|---|
| Contrast   |       | 0 |
| Tint       |       | 0 |
| Colour     |       | 0 |
|            | Close |   |

# Press ▲ ▼ to highlight one of the following options.

**DVD Menu Options** (continued)

#### BRIGHTNESS

Increase the value to brighten the picture or vice versa. Choose zero (0) for average setting.

#### CONTRAST

Increase the value to sharpen the picture or vice versa. Choose zero (0) to balance the contrast.

#### TINT

Increase the value to darken the picture or vice versa. Choose zero (0) for average setting.

#### COLOUR

Increase the value to enhance the color in your picture or vice versa. Choose zero (0) to balance the color.

- 6 Press ◀ ► to adjust the setting that best suits your personal preference.
- 6 Repeat steps 4~5 for adjusting other color features.
- Press OK to confirm.

 TIPS:
 The underlined option is the factory default setting.

 Press ◀ to go back to previous menu item. Press SETUP to exit the menu item.

## **DVD Menu Options** (continued)

#### Using the Audio setup menu

Press SETUP on the remote control.
 The system setup menu appears.

|          | ĺ                 |          |
|----------|-------------------|----------|
| Language | Audio output      | Stereo   |
|          | Front Speakers    | Large    |
| Video    | Centre Speaker    | None     |
|          | Centre spkr delay | No delay |
| Audio    | Surround Speakers | :None    |
|          | Surr spkr delay   | No delay |
| Rating   | Subwoofer         | None     |
| Raung    | Digital Output    | :All     |
| Misc     | Night Mode        | Off      |
| WIISC    | <b>_</b>          |          |
|          |                   |          |

- 2 Press ▲ ▼ to select { Audio }, then press ►.
- Press ▲ ▼ to select an item, then press
   to access.
  - Example: { **Night Mode** }
  - → The options for the selected item appears.
  - If the selection in the menu is greyed out, that means the feature is not available or not possible to change at the current state.
- Use ▲ ▼ to select a setting and press
   OK to confirm.
  - Example: { On }
  - The setting is selected and setup is complete.
- **5** To exit, press **SETUP**.

#### Audio Output

You can choose different audio output for disc audio content.

In 'Audio', press  $\blacktriangle \lor$  to select {**Audio Output**}, then press  $\triangleright$ .

- {Multi Channel} All channels can output(include two speakers and 5.1 ch).
- 2 {Stereo}
   Only left and right channels can output.
   Use ▲ ▼ to select a setting and press
   OK to confirm.

#### Front / Centre / Surround Speakers

You can adjust the volume level setting for individual speakers.

 In 'Audio', press ▲ ▼ to select { Front Speakers }, { Centre Speaker } or { Surround Speakers }, then press ▶.

#### { Large }

When connected speakers (except for subwoofer) can produce low frequency signals below 120Hz. The range from 20Hz to 20KHz

#### { Small }

When connected speakers (except for subwoofer) can not produce low frequency signals below 120Hz. → The range from 120Hz to 20KHz

#### { <u>None</u> }

No sound output from the speakers. Only applicable for center and rear speakers.

2 Use ▲ ▼ to select a setting and press
 OK to confirm.

# TIPS: The <u>underlined option</u> is the factory default setting. Press ◄ to go back to previous menu item. Press SETUP to exit the menu item.

#### Subwoofer

This option is only available for subwoofer connection.

# In 'Audio', press ▲ ▼ to select { Subwoofer }, then press ▶.

#### { Present }

Select this option when a subwoofer is connected.

#### { <u>None</u> }

Select this option when no subwoofer is connected.

2 Use ▲ ▼ to select a setting and press OK to confirm.

Centre speaker delay

Selecting this option allows the user to enable/disable the centre speaker output delay.

In 'Audio', press ▲ ▼ to select
 { Centre spkr delay}, then press ▶.

#### {No delay}

Select this if centre speaker output needn't delay.

#### $\{0.3m\}$

Select this if centre speaker output need to delay 0.3ms. {**0.6m**}

# Select this if centre speaker output need to delay 0.6ms.

{**Im**} Select this if centre speaker output

need to delay 1ms.

#### {**I.4m**}

Select this if centre speaker output need to delay 1.4ms.

#### {**I.7**m}

Select this if centre speaker output need to delay 1.7ms.

#### Ouse ▲ ▼ to select a setting and press OK to confirm.

#### Digital Output

Select this if you connect to a multichannel decoder/receiver.

**DVD Menu Options** (continued)

# In 'Audio', press ▲ ▼ to select { Digital Output }, then press ▶.

#### { <u>All</u> }

Select this if the connected device has a built-in multichannel decoder that supports one of the multichannel audio format (Dolby Digital, MPEG-2).

#### { **PCM** }

Select this if the connected device is not capable of decoding multichannel audio. The DVD player will convert the Dolby Digital and MPEG-2 multichannel signals to PCM (Pulse Code Modulation).

#### { Off }

To deactivate the digital audio output. For example, if you use the FRONT (L/R) AUDIO OUT sockets to connect to a TV or stereo system.

#### ② Use ▲ ▼ to select a setting and press OK to confirm.

#### Tips:

 If { Digital Output } is set to { All } while playback MPEG, MP3/WMA files, the player will output PCM signals.

# TIPS: The <u>underlined option</u> is the factory default setting. Press If to go back to previous menu item. Press SETUP to exit the menu item

# **DVD Menu Options** (continued)

#### Night Mode

This mode optimizes playback of sound at low volume. High volume outputs will be softened and low volume outputs are brought upward to an audible level.

In 'Audio', press ▲ ▼ to select { Night Mode }, then press ►.

#### { **On** }

Select this to set low volume output. This feature is only available for movie discs with Dolby Digital mode.

#### { <u>Off</u> }

Turns off night mode feature. Select this to enjoy the surround sound with its full dynamic range.

2 Use ▲ ▼ to select a setting and press OK to confirm.

#### Surround speaker delay

Selecting this option allows the user to enable/disable the surround speaker output delay.

In 'Audio', press ▲ ▼ to select { Surr spkr delay}, then press ►.

#### {No delay}

Select this if surround speaker output needn`t delay.

#### $\{Im\}$

Select this if surround speaker output need to delay 1 ms.

#### {**2m**}

Select this if surround speaker output need to delay 2ms.

#### {**3**m}

Select this if surround speaker output need to delay 3ms.

#### {**4**m}

Select this if surround speaker output need to delay 4ms.

#### {**5.**1m}

TIPS:

Select this if surround speaker output need to delay 5.1 ms.

#### 2 Use ▲ ▼ to select a setting and press OK to confirm.

#### Down Sampling

You can enable and disable the digital signal for better sound output quality.

- Press SETUP on the remote control.
   The system setup menu appears.
- Press ▲ ▼ to select {Audio}, then press ► .

| Language | Audio output      | Stereo   |
|----------|-------------------|----------|
|          | Front Speakers    | :Large   |
| Video    | Centre Speaker    | None     |
|          | Centre spkr delay | No delay |
| Audio    | Surround Speakers | None     |
| Audio    | Surr spkr delay   | No delay |
| Deting   | Subwoofer         | None     |
| Rating   | Digital Output    | All      |
|          | Night Mode        | Off      |
| Misc     | <b>_</b>          |          |
|          |                   |          |

In this page until it turns to another page as below:

| (        |               |     |
|----------|---------------|-----|
| Language | Lown Sampling | :On |
| Video    |               |     |
| Audio    |               |     |
| Rating   |               |     |
| Misc     |               |     |
| (        |               |     |

#### Press ► to select { <u>On</u> } or { Off }. { <u>On</u> }

Playback a disc recorded at the sampling rate of 48kHz.

#### { Off }

Playback a disc recorded at the sampling rate of 96kHz. This rate can only be achieved in Stereo-Classic (Flat) mode.

Use ▲ ▼ to select a setting and press OK to confirm.

The <u>underlined option</u> is the factory default setting. Press *d* to go back to previous menu item. Press **SETUP** to exit the menu item

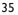

## Using the Rating setup menu

Press SETUP on the remote control.
 The system setup menu appears.

| (        |                  |       |
|----------|------------------|-------|
| Language | Parental control |       |
| Video    | Set Pas          | sworu |
| Audio    |                  |       |
| Rating   |                  |       |
| Misc     |                  |       |
|          |                  |       |

- Press ▲ ▼ to select { Rating }, then press ►.
- Press ▲ ▼ to select an item, then press
   to access.
  - Example: { **Parental control** }
  - The options for the selected item appears.
  - If the selection in the menu is greyed out, that means the feature is not available or not possible to change at the current state.
- Use ▲ ▼ to select a setting and press OK to confirm.
  - Example: { **8 Adult** }
  - → The setting is selected and setup is complete.
- **5** To exit, press **SETUP**.

# **DVD Menu Options** (continued)

#### Rating level settings

Depending on the DVD, you may be asked to change the parental level while playing the disc. The rating levels are from I to 8 and are country dependent. You can prohibit the playing of certain discs that are not suitable for your children, or have certain discs played with alternative scenes.

- In 'Rating', press ▲ ▼ to select { Parental control }, then press ►.
- Use the Numeric keypad (0-9) to enter the four-digit password (see page 37 'Changing the Password', then press
   .

#### { I.Kid Safe }

Childsafe; acceptable for viewers of all ages.

#### { 2. G }

General Audience; recommended as acceptable for viewers of all ages.

## { 3. PG }

Parental Guidance suggested.

{ 4. PG - I3 } Unsuitable for children under age I3.

#### $\{ 5. PG - R \}$

Parental Guidance; recommended that parents restrict children under 17 from viewing.

#### { **6. R** }

Restricted; recommended only when supervised by a parent or adult guardian.

#### { 7. NC – 17 }

No Children under age 17; not recommended viewing for children under age 17.

#### { 8. Adult }

Mature Material; should be viewed only by adults due to graphic sexual material, violence or language.

TIPS: The <u>underlined option</u> is the factory default setting. Press ◀ to go back to previous menu item. Press **SETUP** to exit the menu item.

# **DVD Menu Options** (continued)

Olse ▲ ▼ to select a rating level and press OK to confirm.

→ Select { 8 Adult } to disable parental level and allow all discs to play.

 DVDs that are rated higher than the level you selected will not play unless you enter your four-digit password.

#### Tips:

This feature will not limit viewing if the disc manufacturer did not code the disc.
VCD, SVCD, CD have no level indication, so parental control has no effect on these type of discs. This also applies to most illegal DVDs.

- Some DVDs are not coded with a rating though the movie rating may be printed on the disc cover. The rating level feature does not prohibit play of such discs.

#### Changing the Password

You need to enter your four-digit password to play a prohibited disc or if prompted for a password.

- In 'Rating', press ▲ ▼ to select { Set Password }, then press OK.
  - → You will be prompted to enter your four-digit password.

sword

- Use the Numeric keypad(0-9) to enter the four-digit password.
  - → When doing this for the first time, enter the default password '0000'.
- If you forget your old four-digit password, enter the default password '0000'.
- Press OK again to enter the new fourdigit password.

→ The new four-digit password will now take effect.

New Password

4 Press OK to confirm.

# **DVD Menu Options** (continued)

## Using the Misc (Miscellaneous) setup menu

Press SETUP on the remote control.
 The system setup menu appears.

| Language | Use Default Settings |
|----------|----------------------|
|          | Auto standby :ON     |
| Video    |                      |
|          |                      |
| Audio    |                      |
| Rating   |                      |
| Rating   |                      |
| Misc     |                      |
|          |                      |
|          |                      |

Press ▲ ▼ to select { Misc }, then press
▶.

Press ▲ ▼ to select an item, then press
 OK to access.

Example: { Use Default Settings }

- The options for the selected item appears.
- If the selection in the menu is greyed out, that means the feature is not available or not possible to change at the current state.
- Use ▲ ▼ to select a setting and press OK to confirm.

Example: { **No** }

- → The setting is selected and setup is complete.
- **5** To exit, press **SETUP**.

#### Restoring to the original settings

Englisł

Setting the { Default } function will reset all options and your personal settings to the factory defaults, except your password for rating level.

In 'Misc', press ▲ ▼ to select { Use Default Settings }, then press OK.
 → The menu will appear.

| Use Defaul | t Settings |
|------------|------------|
| YES        | NO         |

#### { **Yes** }

Select this to reset to factory default settings.

## { <u>No</u> }

Select this to close the menu.

② Use ◀ ► to select a setting and press OK to confirm.

#### Auto standby

After 15 minutes in screen saver mode, system will automatically standby , if no user commands.

 TIPS:
 The <u>underlined option</u> is the factory default setting.

 Press ◀ to go back to previous menu item. Press SETUP to exit the menu item.

# **Others**

#### Software upgrade

Periodically Philips will issue software upgrade to enhance your user experience.

#### IMPORTANT! – Power supply must not be interrupted during upgrade!

To check the current software version of this DVD player;

- Press OPEN/CLOSE A on the DVD player to open the disc tray.
   The disc tray will open.
- Press Numeric keypad '966' on the remote control.
  - The software installed in the DVD player appears on the TV screen.

To download and install the latest software to the DVD player;

- Visit the Philips website 'www.philips. com/support' to check the availability of the latest software upgrade.
- 2 Download the software to a CD-R.
- Insert the CD-R to the disc slot.
   → The menu appears.

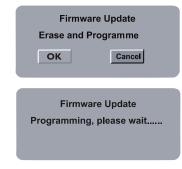

Press ◀ ► to select { OK }, then press OK to confirm.

→ The latest software will be downloaded in the DVD player. English

l

#### WARNING

Under no circumstances should you try to repair the system yourself, as this will invalidate the warranty. Do not open the system as there is a risk of electric shock.

If a fault occurs, first check the points listed below before taking the system for repair. If you are unable to remedy a problem by following these hints, consult your dealer or Philips for help.

| Problem                                                    | Solution                                                                                                    |
|------------------------------------------------------------|----------------------------------------------------------------------------------------------------|
| No power.                                                  | <ul> <li>Press STANDBY-ON button on the front of the DVD player to turn on the system.</li> <li>Make sure the AC outlet has power.</li> </ul>                                                                                                    |
| Remote control does not work.                              | <ul> <li>Aim the remote control directly at the sensor on the front<br/>of the DVD player (not towards TV).</li> <li>Remove any obstacles between DVD player and the remote<br/>control.</li> <li>Batteries are weak, replace the batteries.</li> <li>Check the polarities of the batteries are as indicated on the<br/>remote control (± signs).</li> </ul>                                                                                                    |
| No picture.                                                | <ul> <li>Turn on your TV and set to the correct Video In channel<br/>for the DVD player. You may go to Channel I on your TV,<br/>then press the channel down button on your TV's remote<br/>control until you see the TV program.</li> <li>Check the video connection between the DVD player and<br/>the TV.</li> </ul>                                                                                                    |
| The picture is distorted or black & white during playback. | <ul> <li>The disc does not match with the TV color system standard (PAL/NTSC).</li> <li>The disc is dirty, clean the disc.</li> <li>Sometimes a small amount of picture distortion may appear. This is not a malfunction.</li> <li>To deactivate progressive scan function manually;</li> <li>Turn off your TV progressive scan mode (or set to interlaced mode)</li> <li>Press OPEN/CLOSE to open the DVD player disc tray.</li> <li>Press the Numeric keypad '1' for few seconds.</li> </ul> |
| No sound.                                                  | <ul> <li>Check the audio connections, the red and white jacks are connected correctly.</li> <li>Set the Digital output correctly, based on the equipment you connected to the DVD player.</li> </ul>                                                                                                    |
| Disc does not play.                                        | <ul> <li>Insert the disc with the label facing up.</li> <li>Wrong region code.</li> <li>Wrong disc type. Read chapter "Playback from Disc -<br/>Playable discs" for details.</li> <li>Make sure the disc is not scratched or warped. Clean the<br/>disc or replace a new one.</li> <li>Check if the disc is defective by trying another disc.</li> </ul>                                                                                                    |
| The aspect ratio of the screen cannot be changed.          | <ul> <li>The aspect ratio is fixed on the DVD disc.</li> <li>Depending on the TV, it may not be possible to change the aspect ratio.</li> </ul>                                                                                                    |

Need Help? Visit us at www.philips.com/support

# Troubleshooting (continued)

| Problem                                                 | Solution                                                                                                    | ų       |
|---------------------------------------------------------|----------------------------------------------------------------------------------------------------|---------|
| Not able to select some items in the setup/system menu. | <ul> <li>Press STOP button twice before selecting the setup/system menu.</li> <li>Depending on the disc availability, some menu items cannot be selected.</li> </ul>                                                                                                    | English |
| The DVD player does not start<br>playback.              | <ul> <li>Insert a readable disc with the playback side facing down.</li> <li>Check the disc type, color system (PAL/NTSC) and region code.</li> <li>Check for any scratches or smudges on the disc.</li> <li>Press SETUP to turn off the setup menu screen.</li> <li>You may need to enter the password in order to change the parental rating level or to unlock the disc for playback.</li> <li>Moisture may have condensed inside the system. Remove the disc and leave the system turned on for about an hour.</li> <li>Disconnect the power cord from the power outlet for a few minutes. Reconnect the power cord and try to operate again as usual.</li> </ul> |         |
| Picture freezes momentarily during<br>playback.         | <ul> <li>Check the disc for fingerprint/scratches and clean with a soft<br/>cloth wiping from center to edge.</li> </ul>                                                                                                    |         |
| Unable to select Progressive Scan.                      | <ul> <li>Check that the output of the video signal is turn to { Interlaced }.</li> </ul>                                                                                                    |         |
| Need Hale?                                              | /isit us at www.philips.com/support                                                                                                    |         |

# **Specifications**

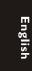

# TV STANDARD(PAL/50Hz)(NTSC/60Hz)Number of lines625525

Playback Multistandard (PAL/NTSC)

| VIDEO PER     | FOR          | MANCE        |            |
|---------------|--------------|--------------|------------|
| Video DAC     | I            | 2 bit, 108 I | MHz        |
| YPbPr         | 0            | ).7 Vpp ~ 7  | 5 ohm      |
| Video Outpu   | t I          | Vpp ~ 75 с   | ohm        |
|               |              |              |            |
| VIDEO FOI     | RMAT         |              |            |
| Digital       | 1            | MPEG 2 for   | DVD,SVCD   |
| Compression   | 1            | MPEG I for   | VCD        |
|               |              |              |            |
| DVD           | 5            | 50Hz         | 60Hz       |
| Horiz. resolu | tion 7       | 720 pixels   | 720 pixels |
| Vertical reso | ution 5      | 576 lines    | 480 lines  |
|               |              |              |            |
| VCD           | 5            | 50Hz         | 60Hz       |
| Horiz. resolu | tion 3       | 352 pixels   | 352 pixels |
| Vertical reso | ution 2      | 288 lines    | 240 lines  |
|               |              |              |            |
| AUDIO FO      | <b>RMA</b> 1 | Г            |            |
| Digital       | MPEC         | G/ AC-3/     | compressed |
|               | PCM          |              | Digital    |
|               |              |              |            |

l6, 20, 24 bits fs, 44.1, 48, 96 kHz 96, 112, 128, 256, 320kbps & MP3(ISO 9660) variable bit rate fs, 32, 44.1, 48 kHz

Analog Sound Stereo Dolby Surround compatible downmix from Dolby Digital multi-channel sound

#### AUDIO PERFORMANCE

| DA Converter      | 24         | bit, 192 kHz  |
|-------------------|------------|---------------|
| DVD               | fs 96 kHz  | 4Hz- 44kHz    |
|                   | fs 48 kHz  | 4Hz- 22kHz    |
| SVCD              | fs 48 kHz  | 4Hz- 22kHz    |
|                   | fs 44. kHz | 4Hz- 20kHz    |
| CD/VCD            | fs 44. kHz | 4Hz- 20kHz    |
| Signal-Noise (1kł | Hz)        | > 90 dB       |
| Dynamic range(I   | kHz)       | > 80 dB       |
| Crosstalk (IkHz)  | )          | > 70 dB       |
| Distortion/noise  | (TkHz)     | > 65 dB       |
| MPEG MP3          |            | MPEG Audio L3 |
|                   |            |               |

#### CONNECTIONS

| YPbPr Output     | Cinch 3x                 |
|------------------|--------------------------|
| Video Output     | Cinch (yellow)           |
| Audio Output(L+F | R)Cinch (white/red)      |
| Digital Output   | coaxial                  |
|                  | IEC60958 for CDDA / LPCM |
|                  | IEC61937 for MPEG 1/2,   |
|                  | Dolby Digital            |
| 6 channal analog | g output                 |
| Audio Front L/R  | Clinch (white/red)       |
| Audio Rear L/R   | Clinch (white/red)       |
| Audio Center     | Clinch (blue)            |
| Audio Subwoofer  | Clinch (black)           |
|                  |                          |

#### CABINET

| Dimensions (w x h | ıxd)  | 360 x 40 x 239 mm |
|-------------------|-------|-------------------|
| Weight            | Appro | oximately 2.2 kg  |

#### POWER CONSUMPTION

| Power Supply Rating  | I I0V − 240V; |
|----------------------|---------------|
|                      | 50/60Hz       |
| Power consumption    | < 15 W        |
| Power consumption in | <   W         |
| Standby mode         |               |

## Glossary

**<u>Analog</u>**: Sound that has not been turned into numbers. Analog sound varies, while digital sound has specific numerical values. These jacks send audio through two channels, the left and right.

<u>Aspect ratio</u>: The ratio of vertical and horizontal sizes of a displayed image. The horizontal vs. vertical ratio of conventional TVs. is 4:3, and that of wide-screens is 16:9.

AUDIO OUT Jacks: Jacks on the back of the DVD System that send audio to another system (TV, Stereo, etc.).

**Bit Rate:** The amount of data used to hold a given length of music; measured in kilobits per seconds, or kbps. Or, the speed at which you record. Generally, the higher the bit rate, or the higher the recording speed, the better the sound quality. However, higher bit rates use more space on a Disc.

**Chapter**: Sections of a picture or a music piece on a DVD that are smaller than titles. A title is composed of several chapters. Each chapter is assigned a chapter number enabling you to locate the chapter you want.

<u>Component Video Out Jacks</u>: Jacks on the back of the DVD System that send high-quality video to a TV that has Component Video In jacks (R/G/B, Y/Pb/Pr, etc.).

**Disc menu:** A screen display prepared for allowing selection of images, sounds, subtitles, multi-angles, etc recorded on a DVD.

**Digital**: Sound that has been converted into numerical values. Digital sound is available when you use the DIGITAL AUDIO OUT COAXIAL or OPTICAL jacks. These jacks send audio through multiple channels, instead of just two channels as analog does.

**Dolby Digital**: A surround sound system developed by Dolby Laboratories containing up to six channels of digital audio (front left and right, surround left and right, center and subwoofer).

**JPEG**: A very common digital still picture format. A still-picture data compression system proposed by the Joint Photographic Expert Group, which features small decrease in image quality in spite of its high compression ratio.

<u>MP3</u>: A file format with a sound data compression system. 'MP3' is the abbreviation of Motion Picture Experts Group I (or MPEG-I) Audio Layer 3. By using MP3 format, one CD-R or CD-RW can contain about I0 times as much data volume as a regular CD can. <u>Multichannel</u>: DVD is specified to have each sound track constitute one sound field. Multichannel refers to a structure of sound tracks having three or more channels.

**Parental Control**: A function of the DVD to limit playback of the disc by the age of the users according to the limitation level in each country. The limitation varies from disc to disc; when it is activated, playback will be prohibited if the software's level is higher than the user-set level.

**PCM (Pulse Code Modulation)**: A system for converting analog sound signal to digital signal for later processing, with no data compression used in conversion.

**Playback control (PBC)**: Refers to the signal recorded on video CDs or SVCDs for controlling reproduction. By using menu screens recorded on a Video CD or SVCD that supports PBC, you can enjoy interactive-type software as well as software having a search function.

**Progressive Scan**: It displays all the horizontal lines of a picture at one time, as a signal frame. This system can convert the interlaced video from DVD into progressive format for connection to a progressive display. It dramatically increases the vertical resolution.

**Region code**: A system for allowing discs to be played back only in the region designated beforehand. This unit will only play discs that have compatible region codes. You can find the region code of your unit by looking on the product label. Some discs are compatible with more than one region (or ALL regions).

**<u>Title</u>**: The longest section of a picture or music feature on DVD, music, etc., in video software, or the entire album in audio software. Each title is assigned a title number enabling you to locate the title you want.

**TV OUT jack**: Jack on the back of the DVD System that sends video to a TV.

**WMA**: Windows Media Audio. Refers to an audio compression technology developed by Microsoft Corporation. WMA data can be encoded by using Windows Media Player version 9 or Windows Media Player for Windows XP. Files are recognized by their file extension "WMA."

#### WARRANTY

This APPARATUS IS covered under warranty against any defect arising out of faulty or defective material or workmanship for a period of 6 months from date of purchase.

Should a defect develop during the period of warranty, Philips Electronics India Limited undertakes to repair the apparatus free of charge through an Authorised Philips service Center. If the purchaser shifts his residence to other town, the warranty will be valid at the nearest Authorised Philips service Center.

This warranty is not valid in case:

- I. The apparatus is not used according to this manual;
- 2. Defects are caused by improper or reckless use;
- 3. Any repair work are done by person other than Authorised Philips Service Center;
- 4. Any modification or alteration of any nature are made in the apparatus;
- 5. The serial number is tampered
- 6. This warranty form is not completed immediately after purchase.

| Serial No.:                 | <br>_ |
|-----------------------------|-------|
| Bill No & Date of Purchase: | <br>_ |
| Purchaser's Name:           | <br>- |
| Location & Tel No:          | <br>- |
| Dealer's Name:              | <br>- |
| Location & Tel No:          | <br>- |
| Dealer's Stamp & Sign:      | <br>- |
|                             |       |

Maintenance Tips for your DVD Player:

- Always keep a Disc loaded in your DVD Player tray.
- Keep the player away from the dusty areas. Keep it covered with a dust cover.
- Clean your DVD Player Lens after every 20 discs played.
   Ouse the 2 brush Philips DVD Lens Cleaner SVC2520 for best results.
- Clean the CDs / VCD / DVD / MP3 CD before inserting in your DVD Player.

"For unlimited listening pleasure use Philips earphones / headphones". Over 20 models to choose from

#### Philips Electronics India Limited

For any sales or service related queries: Visit us on web at www.philips.com/support or Call us on Tel. No.: 1860-180-1111 (BSNL / MTNL)\* 011-6600-1111 (GSM / WLL)\*

\* "standard call rates apply"

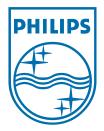

I\_I\_

|-|

© 2008 Koninklijke Philips Electronics N.V. All right reserved 12nc: 3139 245 30131 sgpjp-0811/12-5

— I